*Arkusz zawiera informacje prawnie chronione do momentu rozpoczęcia egzaminu*

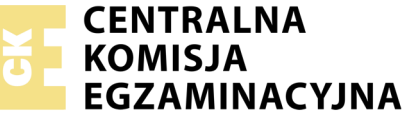

Nazwa kwalifikacji: **Montaż i eksploatacja komputerów osobistych oraz urządzeń peryferyjnych** Oznaczenie kwalifikacji: **E.12** Numer zadania: **02**

Wypełnia zdający PESEL i z kodem ośrodka Numer PESEL zdającego\*

Miejsce na naklejkę z numerem

**E.12-02-18.01** Czas trwania egzaminu: **150 minut**

#### **EGZAMIN POTWIERDZAJĄCY KWALIFIKACJE W ZAWODZIE Rok 2018 CZĘŚĆ PRAKTYCZNA**

#### **Instrukcja dla zdającego**

- 1. Na pierwszej stronie arkusza egzaminacyjnego wpisz w oznaczonym miejscu swój numer PESEL i naklej naklejkę z numerem PESEL i z kodem ośrodka.
- 2. Na KARCIE OCENY w oznaczonym miejscu przyklej naklejkę z numerem PESEL oraz wpisz:
	- swój numer PESEL\*,
	- oznaczenie kwalifikacji,
	- numer zadania,
	- numer stanowiska.
- 3. KARTĘ OCENY przekaż zespołowi nadzorującemu.
- 4. Sprawdź, czy arkusz egzaminacyjny zawiera 7 stron i nie zawiera błędów. Ewentualny brak stron lub inne usterki zgłoś przez podniesienie ręki przewodniczącemu zespołu nadzorującego.
- 5. Zapoznaj się z treścią zadania oraz stanowiskiem egzaminacyjnym. Masz na to 10 minut. Czas ten nie jest wliczany do czasu trwania egzaminu.
- 6. Czas rozpoczęcia i zakończenia pracy zapisze w widocznym miejscu przewodniczący zespołu nadzorującego.
- 7. Wykonaj samodzielnie zadanie egzaminacyjne. Przestrzegaj zasad bezpieczeństwa i organizacji pracy.
- 8. Jeżeli w zadaniu egzaminacyjnym występuje polecenie "zgłoś gotowość do oceny przez podniesienie ręki", to zastosuj się do polecenia i poczekaj na decyzję przewodniczącego zespołu nadzorującego.
- 9. Po zakończeniu wykonania zadania pozostaw rezultaty oraz arkusz egzaminacyjny na swoim stanowisku lub w miejscu wskazanym przez przewodniczącego zespołu nadzorującego.
- 10. Po uzyskaniu zgody zespołu nadzorującego możesz opuścić salę/miejsce przeprowadzania egzaminu.

#### *Powodzenia!*

*\* w przypadku braku numeru PESEL – seria i numer paszportu lub innego dokumentu potwierdzającego tożsamość*

### **Zadanie egzaminacyjne**

Korzystając z dostępnych elementów znajdujących się na stanowisku egzaminacyjnym, zmontuj komputer z podzespołów oraz wykonaj konfigurację systemów operacyjnych i drukarki wirtualnej według poniższych wskazań. Do wykonania poleceń w systemie Linux oraz Windows wykorzystaj konto **Egzamin** z hasłem **Egzamin12!@**

- 1. Zmontuj i skonfiguruj komputer
	- a) na stanowisku egzaminacyjnym znajduje się zestaw komputerowy z zainstalowanym systemem Windows oraz Linux. W zestawie komputerowym zamontuj pamięć RAM, kartę graficzną oraz napęd optyczny.

*UWAGA: po zamontowaniu wszystkich podzespołów oraz podłączeniu przewodów sygnałowych i zasilających zgłoś przewodniczącemu ZN – przez podniesienie ręki – gotowość do zakończenia prac montażowych. Po uzyskaniu zgody przystąp do końcowych czynności montażowych i uruchomienia systemu.*

#### 2. Skonfiguruj system Linux

Wszystkie wykonywane w systemie Linux operacje udokumentuj zrzutami z ekranu. Zrzuty zapisz w pliku edytora tekstu i nazwij *KonfiguracjaLinux*

- a) utwórz konto należące do grupy **root** pod nazwą **kierownik** z hasłem *Kierownik@1*
- b) dla utworzonego konta ustaw:
	- maksymalny okres ważności hasła na 10 dni
	- czas wyświetlania komunikatu o konieczności zmiany hasła na 3 dni
	- okres, w którym możliwa będzie zmiana hasła po jego wygaśnięciu, na 7 dni
- c) Używając poleceń terminalowych systemu Linux, utwórz w katalogu domowym użytkownika **kierownik** plik o nazwie *lista.txt* zawierający posortowaną alfabetycznie listę plików znajdujących się w folderze *grafika* na nośniku oznaczonym *DANE/PROGRAMY*
- d) jako tło pulpitu konta **Egzamin** użyj pliku graficznego o najwyższej rozdzielczości, dostępnego w folderze *grafika* na nośniku oznaczonym *DANE/PROGRAMY*
- e) na pulpicie konta **Egzamin** utwórz dowiązanie symboliczne do folderu domowego konta **kierownik**

Plik edytora tekstu zawierający zrzuty ekranowe dokumentujące wykonanie zadań zapisz na nośniku USB oznaczonym EGZAMIN w formacie dokumentu PDF pod nazwą *KonfiguracjaLinux*

#### 3. Skonfiguruj system Windows

Uruchom system WINDOWS. Wykonane czynności udokumentuj w postaci zrzutów ekranowych w pliku edytora tekstu i zapisz na nośniku USB oznaczonym EGZAMIN pod nazwą *KonfiguracjaWindows* w domyślnym formacie edytora tekstu

- a) wymuś w systemie konieczność stosowania silnych haseł o długości minimum 11 znaków
- b) włącz w systemie Windows zapamiętywanie historii haseł. System powinien pamiętać 7 ostatnich haseł, a okres ważności hasła powinien wynosić 10 dni
- c) utwórz konto z uprawnieniami administratora o nazwie **kierownik** z hasłem **Kierownik@1**
- d) użytkownikowi **kierownik** ogranicz miejsce na dysku do 10 GB. Użytkownik **kierownik** powinien zostać poinformowany o braku miejsca na dysku, jeśli jego przestrzeń dyskowa będzie zajęta w 70%. Po wyczerpaniu dostępnej przestrzeni użytkownik **kierownik** nie będzie mógł zapisywać danych na dysku.
- 4. Utwórz raport serwisowy oraz przygotuj ofertę na nowy komputer w systemie Windows
	- a) utwórz w edytorze tekstu plik zawierający raport serwisowy. Utworzony plik zapisz na pulpicie konta **Egzamin** pod nazwą *RaportSerwisowy* w domyślnym formacie edytora tekstu
		- zgodnie ze wzorem tabeli *Raport Serwisowy* zapisz wskazania dla użytkownika dotyczące prawidłowego i bezpiecznego korzystania z komputera połączonego z Internetem
		- utwórz nową tabelę zgodnie ze wzorem tabeli *Aktualna konfiguracja komputera*. Na podstawie tabeli nr 1. przygotuj raport z diagnozowania komputera pod kątem wymagań programu ABC-TV. Za pomocą dostępnego na stanowisku egzaminacyjnym oprogramowania wykonaj test parametrów komputera. Wyniki testu zapisz w kolumnie *Specyfikacja komputera*. W kolumnie *Spełnienie wymagań* wpisz w odpowiednich wierszach komunikat "spełnia" lub "nie spełnia". Zapisz wnioski dotyczące spełnienia wymagań programu ABC-TV. Kompletną tabelę zapisz w domyślnym formacie edytora do pliku *KonfiguracjaKomputera* na nośniku USB oznaczonym EGZAMIN

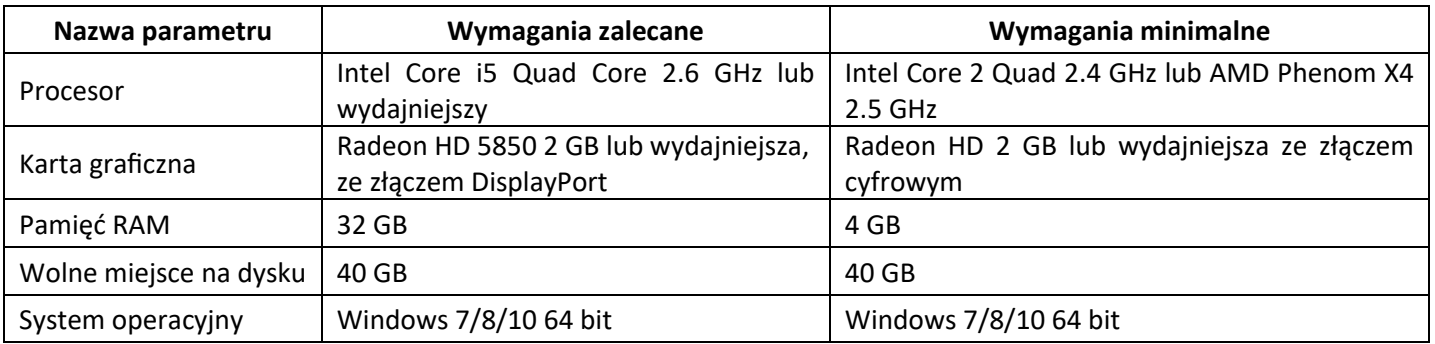

#### **Tabela 1. Wymagania programu ABC-TV**

b) przygotuj ofertę na nowy komputer z systemem Windows przeznaczony dla grafika. Komputer powinien spełniać wymagania zalecane dla programu ABC-TV i zawierać wszystkie podzespoły niezbędne do jego prawidłowego działania

#### **Tabela 2. Cennik podzespołów**

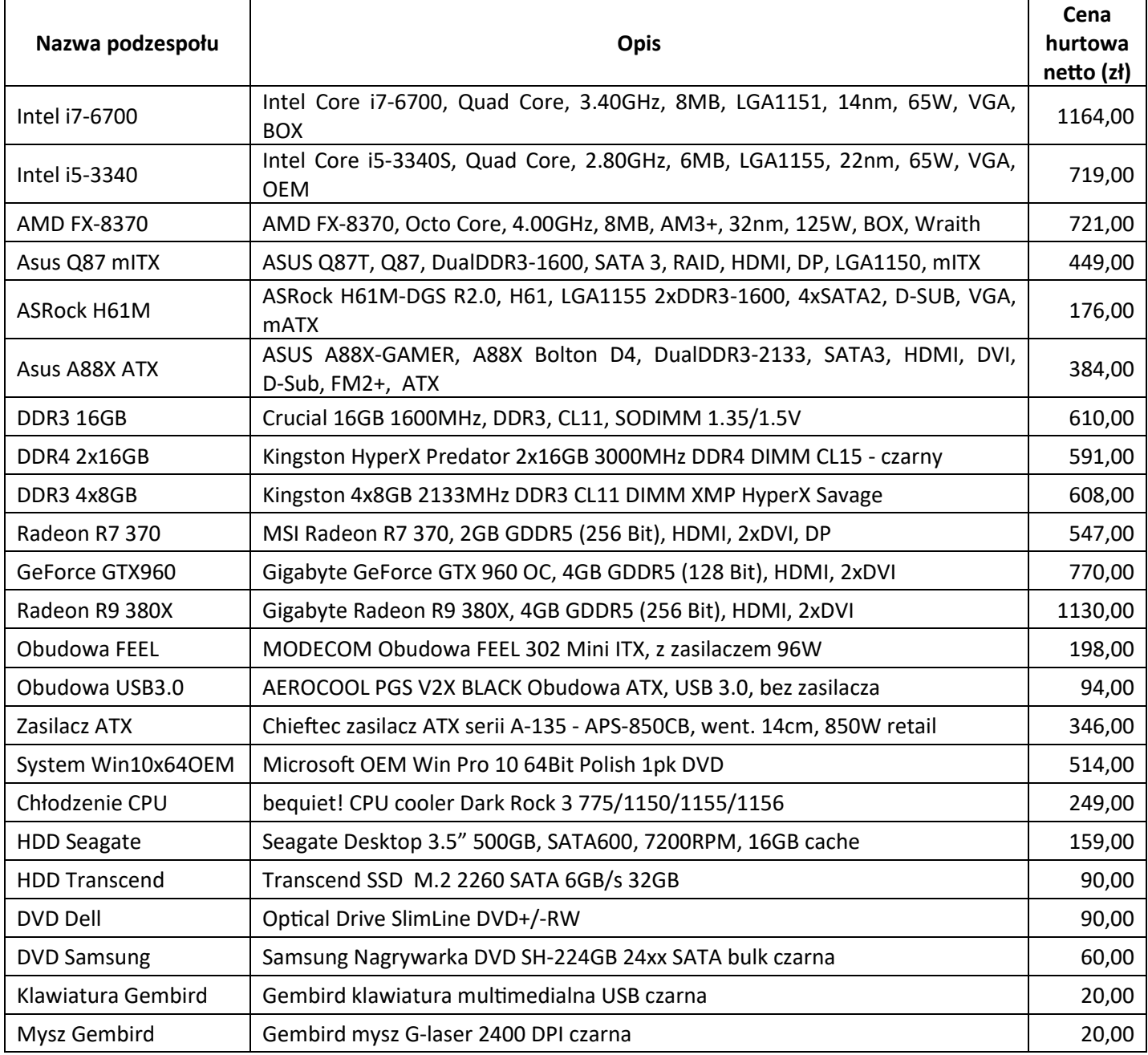

- c) ofertę sporządź w arkuszu kalkulacyjnym zgodnie ze wzorem tabeli *Kosztorys* i zapisz w pliku *Oferta* na pulpicie konta **Egzamin**, w domyślnym formacie tego arkusza
- d) oferta powinna obejmować tylko koszt kompatybilnych podzespołów dobranych na podstawie cennika hurtowego podzespołów zamieszczonego w tabeli 2*.* Wartość marży na podzespoły wynosi 20%, podatek VAT wynosi 23%
- e) wartości w kolumnie "*Cena brutto (w zł)*" powinny być wyliczane automatycznie przez arkusz kalkulacyjny po wpisaniu wartości w kolumnach "*Cena hurtowa netto (w zł)"*, "*Ilość (szt.)"*, podatek VAT oraz "Marża [%]"
- f) wartości w kolumnie "*Wartość brutto (w zł)*" powinny być wyliczane automatycznie
- g) wartość w komórce "*Do zapłaty"* powinna być wyliczana automatycznie
- h) wszystkie wyliczone wartości powinny być automatycznie zaokrąglane do pełnych złotych i wyświetlane z symbolem waluty złoty polski
- i) kolumny "*Cena hurtowa netto (w zł)*" oraz "*Marża [%]*" nie mogą pojawić się na podglądzie wydruku (ani na wydruku w przypadku wydruku oferty).
- 5. Skonfiguruj drukarkę wirtualną
	- a) zainstaluj w systemie Windows dostępny na nośniku USB oznaczonym EGZAMIN program Foxit Reader z funkcją drukarki wirtualnej *Foxit Reader PDF Printer*
	- b) skonfiguruj domyślne ustawienia drukarki wirtualnej tak, aby generowany plik był wysokiej jakości, a rozdzielczość obrazu wynosiła 1200 dpi
	- c) wydrukuj plik *RaportSerwisowy* na drukarce wirtualnej *Foxit Reader PDF Printer* do pliku pod nazwą: *RaportSerwisowy.pdf* na nośniku USB oznaczonym EGZAMIN. W parametrach drukarki wirtualnej ustaw stronę wydruku A5 w formacie poziomym
	- d) wydrukuj zapisany dokument *KonfiguracjaWindows* na drukarce wirtualnej *Foxit Reader PDF Printer* do pliku *KonfiguracjaW indows.pdf* na nośniku USB oznaczonym EGZAMIN. Skonfiguruj drukarkę wirtualną w taki sposób, aby drukowane były strony w rozmiarze A4, w formacie 2 strony na arkusz.

#### **Czas przeznaczony na wykonanie zadania wynosi 150 minut.**

#### **Ocenie będzie podlegać 5 rezultatów:**

- montaż podzespołów,
- skonfigurowany system Linux,
- skonfigurowany system Windows,
- raport serwisowy i kosztorys,
- skonfigurowana drukarka wirtualna

#### oraz

przebieg montażu podzespołów.

*Uwaga: Zawartość nośnika USB, wykorzystywanego podczas egzaminu do zapisu zrzutów ekranowych lub dokumentów, jest usuwana po egzaminie i nie stanowi dokumentacji egzaminacyjnej przekazywanej wraz z arkuszem do OKE.*

# **Tabela Raport Serwisowy**

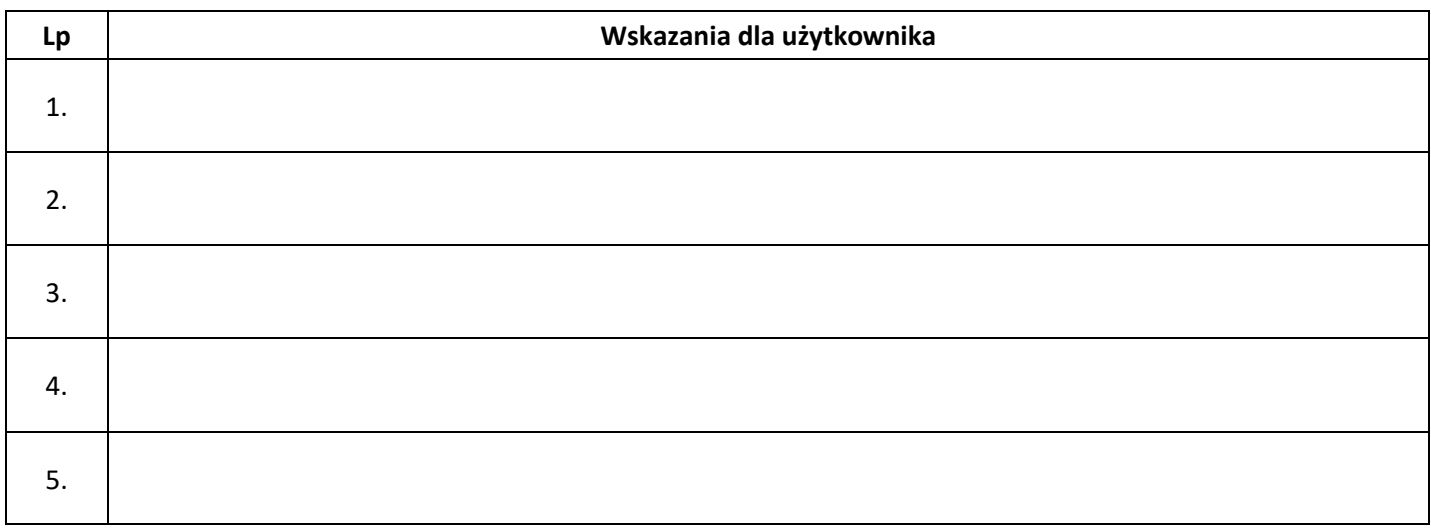

### **Tabela Kosztorys**

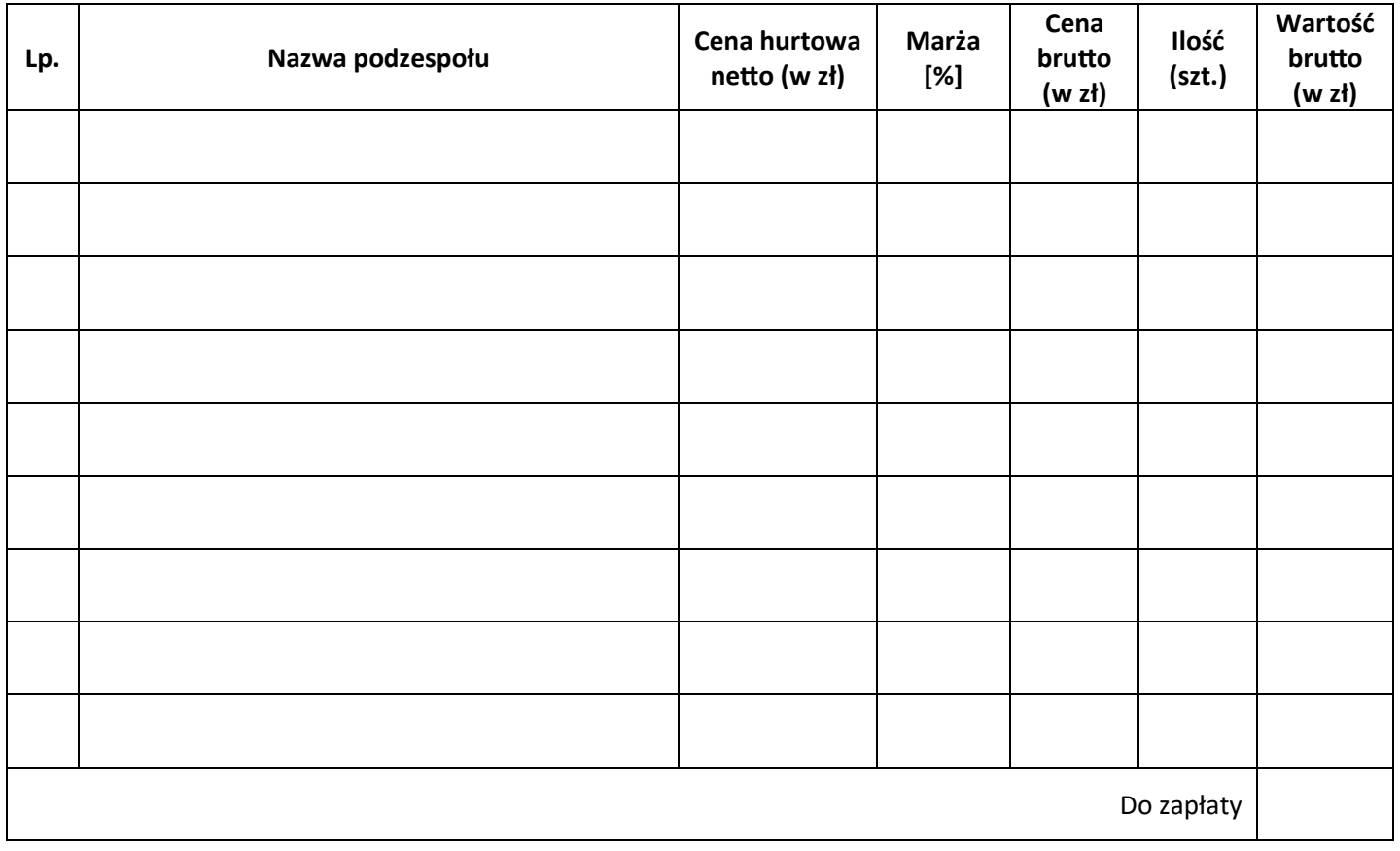

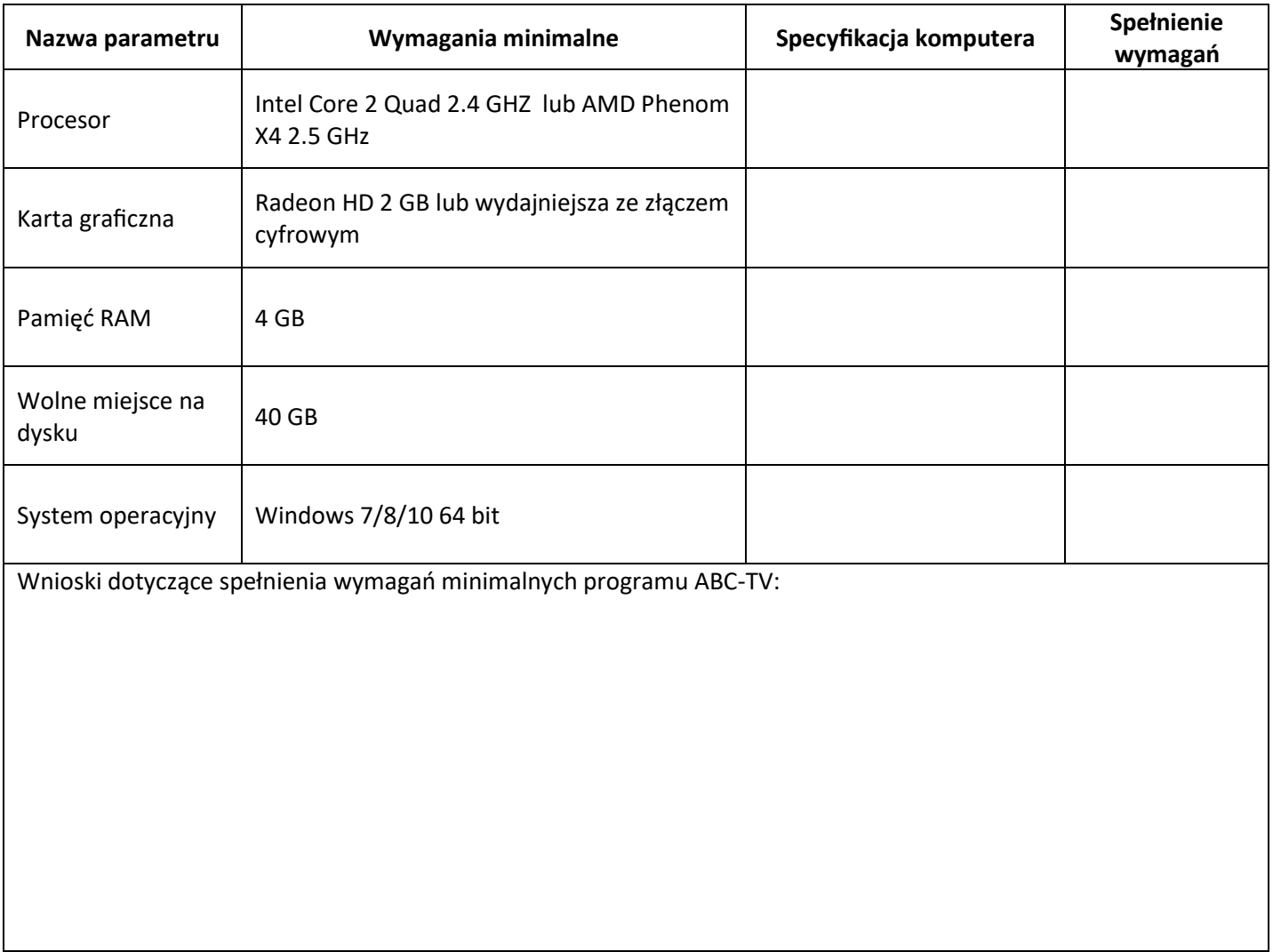

## **Tabela Aktualna konfiguracja komputera**